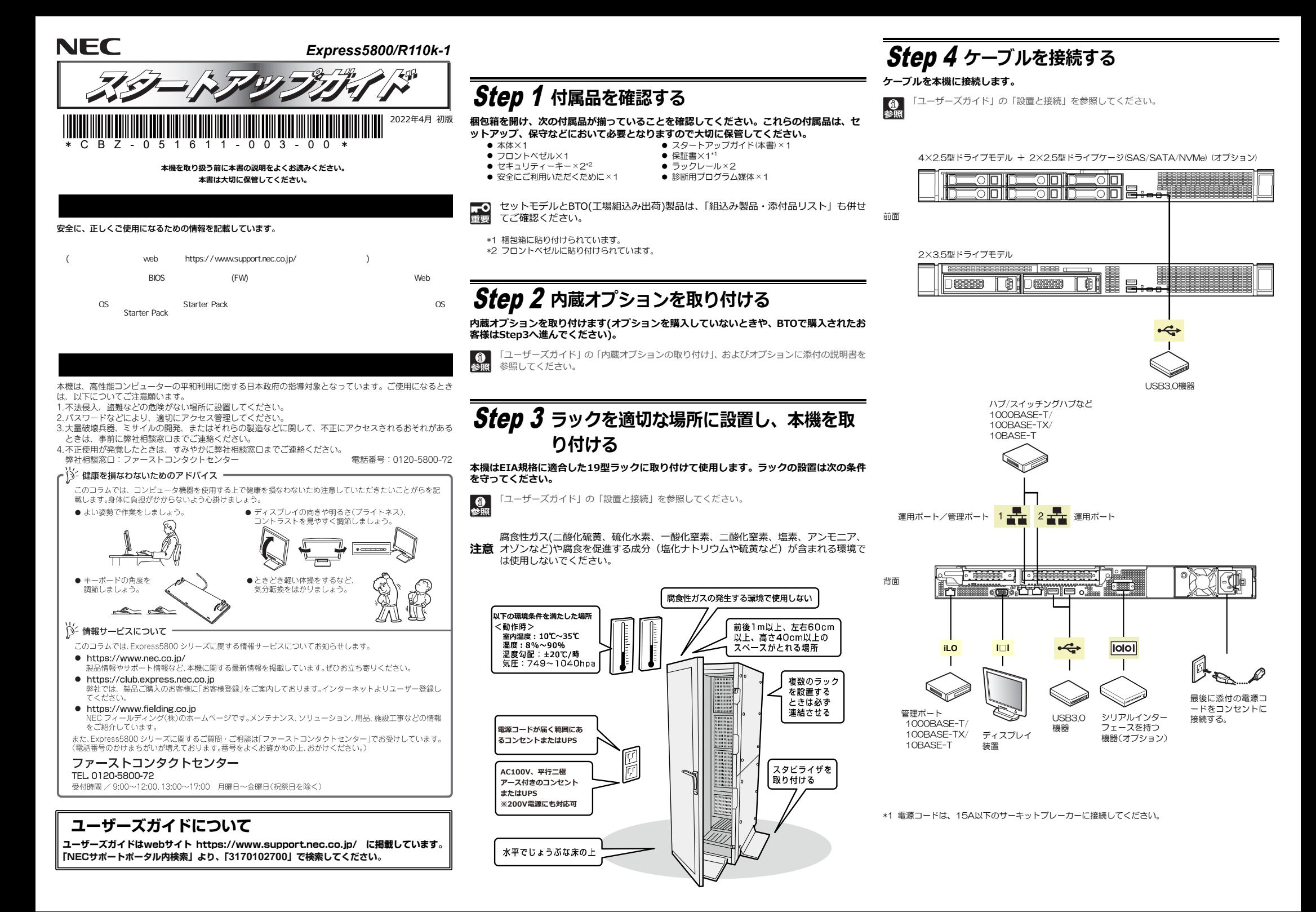

# Step 5 **電源をONにする/OSをセットアップする**

**次の⼿順に従って、本機の電源をONにします。** 

- **① ディスプレイの電源をONにします。初期設定時は、ディスプレイ、キーボード、マウス以外の周辺機器は取り外しておきます。**
- **② フロントベゼルを取り外します。**
- **③ STATUSランプが緑⾊で点滅(毎秒1回)しているときは、点灯となるまで待ちます。**
- **④ POWERランプが緑⾊に点滅(毎秒1回)し、しばらくするとディスプレイに「NEC」ロゴが表示されます。**

ГЮ 電源ON後、ディスプレイにエラーメッセージが表⽰されたときは、メッセージ重要 を保守サービス会社に連絡してください。

- **⑤ OSプリインストールモデルの場合、そのまま何も操作をせずに待ちます。しばらくするとOS が起動します。**
- **⑥ OSプリインストールされていない場合、以下のインストレーションガイドに従って、OSのセ ットアップを進めます。**

**Windowsをセットアップするときは、「インストレーションガイド(Windows編)」を参照し てください。** 

**Linuxをセットアップするときは、「インストレーションガイド(Linux編)」を参照してくだ さい。** 

インストレーションガイドは、ユーザーズガイドと同様にwebサイト

<u>「インペピン フランクエロトッキーファクタエ にほぼに</u><br>「イントート」 https://www.support.nec.co.jp/ に掲載されています。

## Step 6 **ソフトウェアのインストール**

### **本機には、次のようなソフトウェアが準備されています。**

**必要に応じて、以下WebサイトからStarter Packをダウンロードして、ソフトウェアを インストールしてください。** 

**https://www.support.nec.co.jp/ (「NECサポートポータル内検索」より、「S8.10-010」で検索してください。)** 

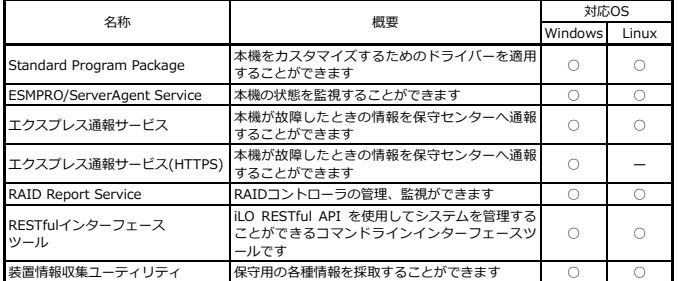

#### **Windows版のソフトウェアは、オートランメニューを使ってインストールできます。**

Linux版のソフトウェアは、「インストレーションガイド(Linux編)」を参照してください。  $\sum_{k=1}^{N-1}$ 

#### **次の⼿順に従ってください。**

**① 本機にインストールされたWindowsを起動します。** 

**② Administrator権限のあるユーザーアカウントでサインインします。** 

**③ 「Starter Pack」DVD をドライブにセットします。** 

**④ DVDルートフォルダー下の「start\_up.bat」をエクスプローラーからダブルクリックします。** 

### **⑤ メニューの「統合インストール」または「各種アプリケーション」をクリックします。**

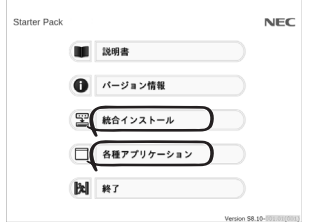

メニューの「説明書」からソフトウェアの説明書を参照できます。  $D^2$ 

**⑥ インストールしたいソフトウェアを選択し、クリックします。** 

**⑦ 以降、「インストレーションガイド(Windows編)」などに従い、インストールを進めて ください。** 

# **Step 7 お客様登録をする**

**弊社では、製品ご購⼊のお客様に「お客様登録」をお勧めしております。次のWebサイトからご購⼊品の登録をしていただくと、お問い合わせサービスなどを受けることができます。** 

#### **http://club.express.nec.co.jp**

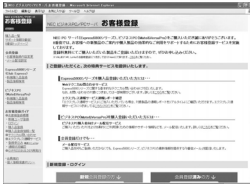

**以上で、Express5800シリーズのセットアップは完了です。** 

### **トラブルが起きたときは**

**「メンテナンスガイド」には、トラブルシューティング、障害情報の採取方法、保守サービス会社の一覧などが記載されています。こちらを参照してトラブルを解決してください。 「メンテナンスガイド」は、「ユーザーズガイド」とともにwebサイト https://www.support.nec.co.jp/ に掲載しています。 「NECサポートポータル内検索」より、「3170102700」で検索してください。**

Express5800シリーズに関するご質問・ご相談は「ファーストコンタクトセンター」でお受けしています。 (電話番号のかけまちがいが増えております。番号をよくお確かめの上、おかけください。)

**ファーストコンタクトセンター TEL. 0120-5800-72(代表)**

受付時間/9:00~12:00、13:00~17:00 月曜日~金曜日(祝祭日を除く)

#### **商標について**

EXPRESSBUILDER、ESMPROは日本電気株式会社の登録商標です。MicrosoftおよびWindows、Windows Server は米国Microsoft Corporationの米国およびその他の国における登録商標または商標です。 Linuxは、Linus Torvalds氏の日本およびその他の国における商標または登録商標です。Red Hat、Red Hat Enterprise Linuxは、米国Red Hat, Inc.の米国およびその他の国における商標または登録商標です。

その他、記載の会社名および商品名は各社の商標または登録商標です。

このマニュアルは再生紙を使用しています。

**© NEC Corporation 2022 NECの許可なく複製・改変などを⾏うことはできません。**